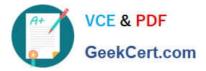

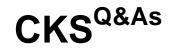

Certified Kubernetes Security Specialist (CKS) Exam

# Pass Linux Foundation CKS Exam with 100% Guarantee

Free Download Real Questions & Answers **PDF** and **VCE** file from:

https://www.geekcert.com/cks.html

## 100% Passing Guarantee 100% Money Back Assurance

Following Questions and Answers are all new published by Linux Foundation Official Exam Center

Instant Download After Purchase

- 100% Money Back Guarantee
- 😳 365 Days Free Update
- 800,000+ Satisfied Customers

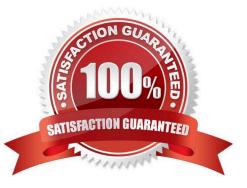

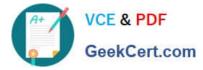

**QUESTION 1** 

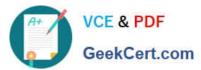

| apiVersion: networking.k8s.io/v1                                                                                        |
|----------------------------------------------------------------------------------------------------|
| kind: NetworkPolicy                                                                                                    |
| metadata:<br>name: pod-access                                                                                           |
| namespace: dev-team                                                                                                    |
| spec:                                                                                                    |
| podSelector:<br>matchLabels:                                                                                            |
| environment: dev                                                                                                    |
| policyTypes:                                                                                                    |
| - Ingress                                                                                                    |
| ingress:<br>- from:                                                                                                    |
| - namespaceSelector:                                                                                                    |
| matchLabels:<br>environment: dev                                                                                        |
| - podSelector:                                                                                                    |
| matchLabels:                                                                                                    |
| environment: testing                                                                                                    |
| candidate@cli:~\$ vim np.yaml                                                                                           |
| candidate@cli:~\$ cat np.yaml<br>apiVersion: networking.k8s.io/v1                                                       |
| kind: NetworkPolicy                                                                                                    |
| metadata:<br>name: pod-access                                                                                           |
| namespace: dev-team spec:                                                                                               |
| <pre>podSelector:<br/>matchLabels:</pre>                                                                                |
| environment: dev                                                                                                    |
| policyTypes:<br>- Ingress                                                                                               |
| ingress:<br>- from:                                                                                                    |
| - namespaceSelector:<br>matchLabels:                                                                                    |
| environment: dev<br>- podSelector:                                                                                      |
| matchLabels:                                                                                                    |
| environment: testing<br>candidate@cli:~\$                                                                               |
| candidate@cli:~\$<br>candidate@cli:~\$ kubectl create -f np.yaml -n dev-team                                            |
| <pre>networkpolicy.networking.k8s.io/pod-access created<br/>candidate@cli:~\$ kubect1 describe netpol -n dev-team</pre> |
| Name: pod-access<br>Namespace: dev-team                                                                                 |
| Created on: 2022-05-20 15:35:33 +0000 UTC                                                                               |
| Labels: <none><br/>Annotations: <none></none></none>                                                                    |
| Spec:<br>PodSelector: environment=dev                                                                                   |
| Allowing ingress traffic:<br>To Port: <any> (traffic allowed to all ports)</any>                                        |
| From:                                                                                                    |
| NamespaceSelector: environment=dev<br>From:                                                                             |
| PodSelector: environment=testing<br>Not affecting egress traffic                                                        |
| Policy Types: Ingress<br>candidate@cli:~\$ cat KSSH00301/network-policy.yaml                                            |
|                                                                                                    |
| apiVersion: networking.k8s.io/v1<br>kind: NetworkPolicy                                                                 |
| metadata:<br>name: ""                                                                                                   |
| namespace: "" spec:                                                                                                    |
| <pre>podSelector: {} policyTypes:</pre>                                                                                 |
| - Ingress                                                                                                    |
| ingress:<br>- from: []                                                                                                  |
| - from: []<br>candidate@cli:~\$ cp np.yaml KSSH00301/network-policy.yaml                                                |
| candidate@cli:~\$ cat KSSH00301/network-policy.yaml                                                                     |
| candidate@cli:~\$ cat KSSH00301/network-policy.                                                                         |
| apiVersion: networking.k8s.io/v1<br>kind: NetworkPolicy                                                                 |
| metadata:                                                                                                    |
| name: pod-access                                                                                                    |
| namespace: dev-team spec:                                                                                               |
| podSelector:                                                                                                    |
| matchLabels:                                                                                                    |
| environment: dev                                                                                                    |
| policyTypes:<br>- Ingress                                                                                               |
| ingress:                                                                                                    |
| - from:                                                                                                    |
| - namespaceSelector:<br>matchLabels:                                                                                    |
| environment: dev                                                                                                    |
| - podSelector:                                                                                                    |
| <pre>matchLabels:<br/>environment: testing</pre>                                                                        |
| candidate@cli:~\$                                                                                                    |

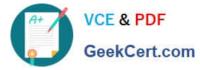

Enable audit logs in the cluster, To Do so, enable the log backend, and ensure that

1.

logs are stored at /var/log/kubernetes-logs.txt.

2.

Log files are retained for 12 days.

3.

at maximum, a number of 8 old audit logs files are retained.

4.

set the maximum size before getting rotated to 200MB

Edit and extend the basic policy to log:

1.

namespaces changes at RequestResponse

2.

Log the request body of secrets changes in the namespace kube-system.

3.

Log all other resources in core and extensions at the Request level.

4.

Log "pods/portforward", "services/proxy" at Metadata level.

5.

Omit the Stage RequestReceived

All other requests at the Metadata level

A. See the explanation below:

B. PlaceHolder

Correct Answer: A

Kubernetes auditing provides a security-relevant chronological set of records about a cluster. Kube-apiserver performs auditing. Each request on each stage of its execution generates an event, which is then pre-processed according to a

certain policy and written to a backend. The policy determines what\\'s recorded and the backends persist the records. You might want to configure the audit log as part of compliance with the CIS (Center for Internet Security) Kubernetes

Benchmark controls.

The audit log can be enabled by default using the following configuration in cluster.yml:

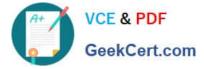

services:

kube-api:

audit\_log:

enabled: true

When the audit log is enabled, you should be able to see the default values at /etc/kubernetes/audit-policy.yaml

The log backend writes audit events to a file in JSONlines format. You can configure the log audit backend using the following kube-apiserver flags:

--audit-log-path specifies the log file path that log backend uses to write audit events. Not specifying this flag disables log backend. - means standard out --audit-log-maxage defined the maximum number of days to retain old audit log files

--audit-log-maxbackup defines the maximum number of audit log files to retain

--audit-log-maxsize defines the maximum size in megabytes of the audit log file before it gets rotated

If your cluster\\'s control plane runs the kube-apiserver as a Pod, remember to mount the hostPath to the location of the policy file and log file, so that audit records are persisted.

For example:

--audit-policy-file=/etc/kubernetes/audit-policy.yaml \

--audit-log-path=/var/log/audit.log

#### **QUESTION 2**

```
Switched to context "KSSC00202".

candidate@cli:-$ ssh kssc00202-master

Warning: Permanently added '10.177.80.12' (ECDSA) to the list of known hosts.

The programs included with the Ubuntu system are free software;

the exact distribution terms for each program are described in the

individual files in /usr/share/doc/*/copyright.

Ubuntu comes with ABSOLUTELY NO WARRANTY, to the extent permitted by

applicable law.

root@kssc00202-master:-# ls /etc/kubernetes/epconfig/

admission_configuration.json_apiserver-client-key.pem_apiserver-client.pem_kubeconfig.yaml_webhook-key.pem_webhook.pem_

root@kssc00202-master:-# vim_/etc/kubernetes/epconfig/admission_configuration.json_
```

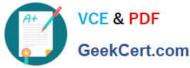

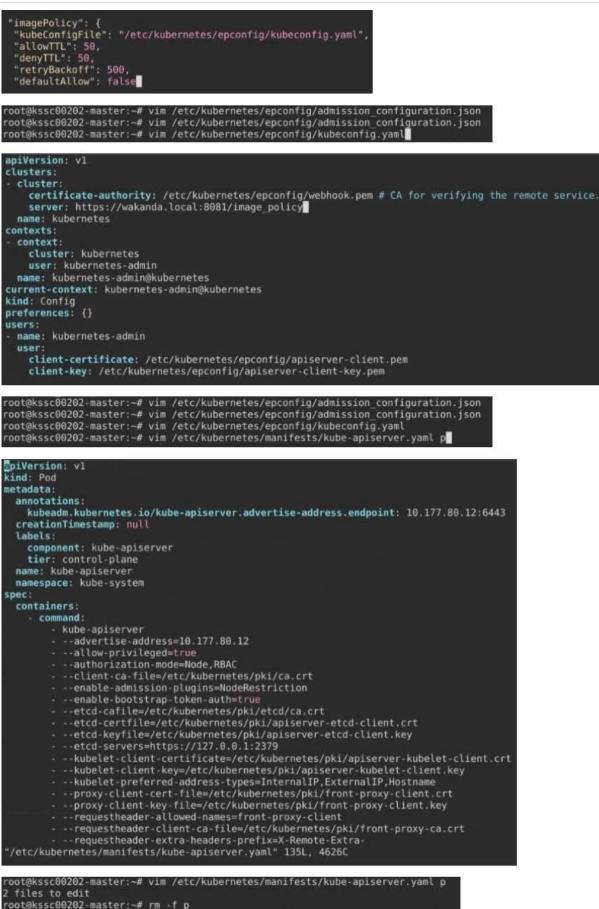

root@kssc00202-master:-# vim /etc/kubernetes/manifests/kube-apiserver.yaml

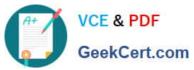

| <pre>creationTimestamp: null labels:     component: kube-apised     tier: control-plane     namespace: kube-apiserver     namespace: kube-system spec:     containers:         - command:         - kube-apiserver        advertise-add        alubourpirult        authorizatio        client-ca-file=,        etcd-cafile=,        etcd-cafile=,        etcd-servers:        etcd-servers:        etcd-servers:        kubelet-clien        kubelet-clien        kubelet-clien        kubelet-clien        kubelet-clien        kubelet-clien        kubelet-clien        kubelet-clien        kubelet-clien        proxy-client        proxy-client         - proxy-client         - proxy-</pre>                                                                                                    | erver<br>dress=10.177.80.12<br>eged=true                                                                                                    | rt<br>n,ImagePolicyWebH<br>rnetes/epconfig/a<br>.crt<br>rver-etcd-client.k<br>ver-etcd-client.k<br>tes/pki/apiserver<br>apiserver-kubelet<br>lPP.ExternalIP.Ho<br>pki/front-proxy-cl<br>-client | od<br>dmin.conf<br>crt<br>ey<br>-kubelet-client.crt<br>-client.key<br>stname<br>lient.crt<br>ient.key |                                            |                      |
|----------------------------------------------------------------------------------------------------|----------------------------------------------------------------------------------------------------|----------------------------------------------------------------------------------------------------|----------------------------------------------------------------------------------------------------|--------------------------------------------|----------------------|
| <pre>rot@kssc00202-master:-#<br/>root@kssc00202-master:-#<br/>root@kssc00202-master:-#<br/>root@kssc00202-master:-#<br/>root@kssc00202-master:-#<br/>root@kssc00202-master:-#<br/>root@kssc00202-master:-#<br/>root@kssc00202-master:-#<br/>root@kssc00202-master:-#<br/>root@kssc00202-master:-#<br/>kssc00202-master:-#<br/>root@kssc00202-master:-#<br/>root@kssc00202-master:-#<br/>kssc00202 snap<br/>root@kssc00202-master:-#<br/>ksc00202 snap<br/>root@kssc00202-master:-#<br/>root@kssc00202-master:-#<br/>root@ksc00202-master:-#<br/>root@ksc00202-master:-#<br/>root@ksc0020-master:-#<br/>root@ksc0020-master:-#<br/>root@ksc0020-master:-#<br/>root@ksc0020-master:-#<br/>root@ksc0020-master:-#<br/>root@ksc0020-master:-#<br/>root@ksc0020-master:-#<br/>root@ksc0020-master:-#<br/>root@ksc0020-master:-#<br/>root@ksc0020-master:-#<br/>root@ksc0020-master:-#<br/>root@ksc0020-master:-#<br/>root@ksc0020-master:-#<br/>root@ksc0020-</pre> | vim /etc/kubernetes/manifes<br>systemctl daemon-reload<br>systemctl restart kubelet.s<br>systemctl enable kubelet.se<br>ls<br>cat KSSC00202/vulnerable-re<br>ler | service<br>ervice<br>esource.yml                                                                                                    |                                                                                                    |                                            |                      |
| The connection to the ser<br>root@kssc00202-master:-#<br>The connection to the ser<br>root@kssc00202-master:-#<br>total 20<br>drwxr-xr-x 3 root root 4<br>drwxr-xr-, 9 root root 4<br>drwxr-xr 1 root root 5<br>root@kssc00202-master:-#                                                                                                    | rver 10.177.80.12:6443 was i<br>ls -al .kube/<br>4096 Aug 3 04:07 .<br>4096 Oct 11 15:36<br>1096 Aug 3 04:07 cache<br>5636 Aug 3 04:07 config<br>crictl ps -a    | refused - did you<br>refused - did you                                                                                                    | specify the right ho                                                                                  | st or port?                                |                      |
| root@k5sc00202-master:-# cr<br>WARN10000] runtime connect<br>n/crio/crio.sock unix:///va<br>IBEC[0000] unable to determ<br>ile dialing dial unix /var/<br>WARN10000] image connect us<br>crio/crio.sock unix:///var/<br>ENN0100001 unable to determ<br>e dialing dial unix /var/us                                                                                                    | b5<br>cef4cd 2 months ago                                                                                                    | //var/run/dockershim<br>default settings are<br>or: code = Unavailab                                                                                                    | .sock unix:///run/conta<br>now deprecated, you sh<br>le desc = connection er                          | inerd/containerd.so<br>ould set the endpoi | ck unix:<br>nt inste |
| 984a91 kube-apiserver<br>5e70b9a70f9ed d3377ff                                                                                                    | -kssc00202-master<br>57177c 7 hours ago<br>-kssc00202-master<br>it                                                                                               | Exited                                                                                                    | kube-apiserver                                                                                        | 3<br>0                                     |                      |

460a9

or whi 2dadb4

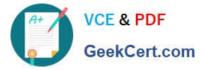

Cluster: dev Master node: master1 Worker node: worker1 You can switch the cluster/configuration context using the following command: [desk@cli] \$ kubectl config use-context dev Task:

Retrieve the content of the existing secret named adam in the safe namespace.

Store the username field in a file names /home/cert-masters/username.txt, and the password field in a file named /home/cert-masters/password.txt.

1.

You must create both files; they don\\'t exist yet.

2.

Do not use/modify the created files in the following steps, create new temporary files if needed.

Create a new secret names newsecret in the safe namespace, with the following content:

Username: dbadmin Password: moresecurepas

Finally, create a new Pod that has access to the secret newsecret via a volume:

Namespace:safe Pod name:mysecret-pod Container name:db-container Image:redis Volume name:secret-vol Mount path:/etc/mysecret

A. See the explanation below

B. PlaceHolder

Correct Answer: A

#### **QUESTION 3**

CORRECT TEXT Context

#### https://www.geekcert.com/cks.html 2024 Latest geekcert CKS PDF and VCE dumps Download

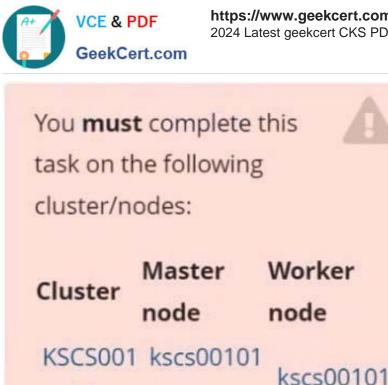

01

You can switch the cluster/configuration context using the following command:

-master

[candidate@cli] \$ kubec tl config use-context KS CS00101

A default-deny NetworkPolicy avoids to accidentally expose a Pod in a namespace that doesn\\'t have any other NetworkPolicy defined.

-worker1

Task

Create a new default-deny NetworkPolicy named defaultdeny in the namespace testing for all traffic of type Egress.

The new NetworkPolicy must deny all Egress traffic in the namespace testing.

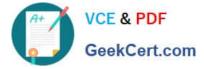

Apply the newly created default-deny NetworkPolicy to all Pods running in namespace testing.

You can find a skeleton manifest file at /home/candidate/KSCS00101/n etwork-policy.yaml

A. See explanation below.

B. PlaceHolder

Correct Answer: A

#### **QUESTION 4**

You must complete this task on the following cluster/nodes: Cluster: immutable-cluster

Master node: master1

Worker node: worker1

You can switch the cluster/configuration context using the following command:

[desk@cli] \$ kubectl config use-context immutable-cluster

Context: It is best practice to design containers to be stateless and immutable.

Task:

Inspect Pods running in namespace prod and delete any Pod that is either not stateless or not immutable.

Use the following strict interpretation of stateless and immutable:

1.

Pods being able to store data inside containers must be treated as not stateless.

Note: You don\\'t have to worry whether data is actually stored inside containers or not already.

2.

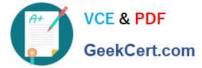

Pods being configured to be privileged in any way must be treated as potentially not stateless or not immutable.

- A. See the explanation below
- B. PlaceHolder

Correct Answer: A

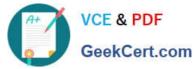

Explanation/Reference: candidate@cli:~\$ kubectl config use-context KSRS00501 Switched to context "KSRS00501" candidate@cli:~\$ kubectl get pod -n testing NAME READY STATUS RESTARTS AGE 1/1Running 6h31m app frontend 1/1Running 6h32m 1/1 6h31m Running smtp candidate@cli:~\$ kubectl get pod/app -n testing -o yaml - lastProbeTime: null lastTransitionTime: "2022-05-20T08:40:35Z" status: "True" type: PodScheduled containerStatuses: containerID: docker://11143682c400984c9faf3dffle056d4b00a7eb1de007fe1834be0a84fa146e18 image: nginx:latest imageID: docker-pullable://nginx@sha256:2d17cc4981bf1e22a87ef3b3dd20fbb72c3868738e3f3076 62eb40e2630d4320 lastState: {} name: app-container ready: true restartCount: 0 started: true state: running: startedAt: "2022-05-20T08:40:37Z" hostIP: 10.240.86.141 phase: Running podIP: 10.10.1.3 podIPs: - ip: 10.10.1.3 qosClass: BestEffort startTime: "2022-05-20T08:40:35Z" candidate@cli:~\$ kubectl get pod/app -n testing -o yaml | grep -E 'privileged|ReadOnlyFileSy stem' privileged: true candidate@cli:~\$ kubectl get pod/frontend -n testing -o yaml | grep -E 'privileged|ReadOnlyF ileSystem' ileged: false candidate@cli:~\$ kubectl get pod/smtp -n testing -o yaml | grep -E 'privileged|ReadOnlyFileS vstem' ivileged: true candidate@cli:~\$ kubectl get pod -n testing -o yaml | grep -i ReadOnly readOnlyRootFilesystem: false
readOnly: true readOnly: true
readOnlyRootFilesystem: true readOnly: true OnlyRootFilesystem: false dOnly: true candidate@cli:~\$ kubectl get pod/smtp -n testing -o yaml | grep -E 'privileged|readOnlyRootF ileSystem' : true candidate@cli:~\$ kubectl get pod/app -n testing -o yaml | grep -E 'privileged|readOnlyRootFi leSystem' ed: true candidate@cli:~\$ kubectl get pod/frontend -n testing -o yaml | grep -E 'privileged|readOnlyR ootFileSystem' rile d: false candidate@cli:~\$ kubectl get pod/frontend -n testing -o yaml | grep -E 'privileged|readOnlyR ootFilesystem' privileged: true em: false candidate@cli:~\$ kubectl delete pod/app -n testing pod "app" deleted candidate@cli:~\$ kubectl get pod/smtp -n testing -o yaml | grep -E 'privileged|readOnlyRootF ilesystem' privileged: true stem: false candidate@cli:~\$ kubectl delete pod/smtp -n testing pod "smtp" deleted

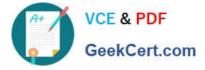

#### **QUESTION 5**

Create a PSP that will only allow the persistent/olumeclaim as the volume type in the namespace restricted.

Create a new PodSecurityPolicy named prevent-volume-policy which prevents the pods which is having different volumes mount apart from persistentvolumeclaim.

Create a new ServiceAccount named psp-sa in the namespace restricted.

Create a new ClusterRole named psp-role, which uses the newly created Pod Security Policy prevent-volume-policy

Create a new ClusterRoleBinding named psp-role-binding, which binds the created ClusterRole psp-role to the created SA psp-sa.

Hint:

Also, Check the Configuration is working or not by trying to Mount a Secret in the pod maifest, it should get failed.

POD Manifest:

1.

apiVersion: v1

2.

kind: Pod

3.

metadata:

4.

name:

5.

spec:

6.

containers:

7.

- name:

8.

image:

9.

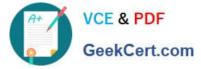

volumeMounts: 10.- name: 11.mountPath: 12.volumes: 13.- name: 14.secret: 15.secretName:

- A. See the below:
- B. PlaceHolder
- Correct Answer: A
- apiVersion: policy/v1beta1
- kind: PodSecurityPolicy
- metadata:
- name: restricted
- annotations:
- seccomp.security.alpha.kubernetes.io/allowedProfileNames:
- \\'docker/default,runtime/default\\'

apparmor.security.beta.kubernetes.io/allowedProfileNames: \\'runtime/default\\' seccomp.security.alpha.kubernetes.io/defaultProfileName: \\'runtime/default\\' apparmor.security.beta.kubernetes.io/defaultProfileName: \\'runtime/default\\' spec:

- privileged: false
- # Required to prevent escalations to root.
- allowPrivilegeEscalation: false
- # This is redundant with non-root + disallow privilege escalation, # but we can provide it for defense in depth.
- requiredDropCapabilities:
- -ALL
- # Allow core volume types.
- volumes:
- -\\'configMap\\'
- -\\'emptyDir\\'
- -\\'projected\\'
- -\\'secret\\'
- -\\'downwardAPI\\'
- # Assume that persistentVolumes set up by the cluster admin are safe to use.
- -\\'persistentVolumeClaim\\'
- hostNetwork: false

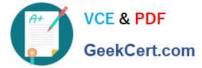

hostIPC: false hostPID: false runAsUser: # Require the container to run without root privileges. rule: \\'MustRunAsNonRoot\\' seLinux: # This policy assumes the nodes are using AppArmor rather than SELinux. rule: \\'RunAsAny\\' supplementalGroups: rule: \\'MustRunAs\\' ranges: # Forbid adding the root group. min: 1 max: 65535 fsGroup: rule: \\'MustRunAs\\' ranges: # Forbid adding the root group. \_ min: 1 max: 65535 readOnlyRootFilesystem: false

CKS PDF Dumps

CKS VCE Dumps

### **CKS Exam Questions**